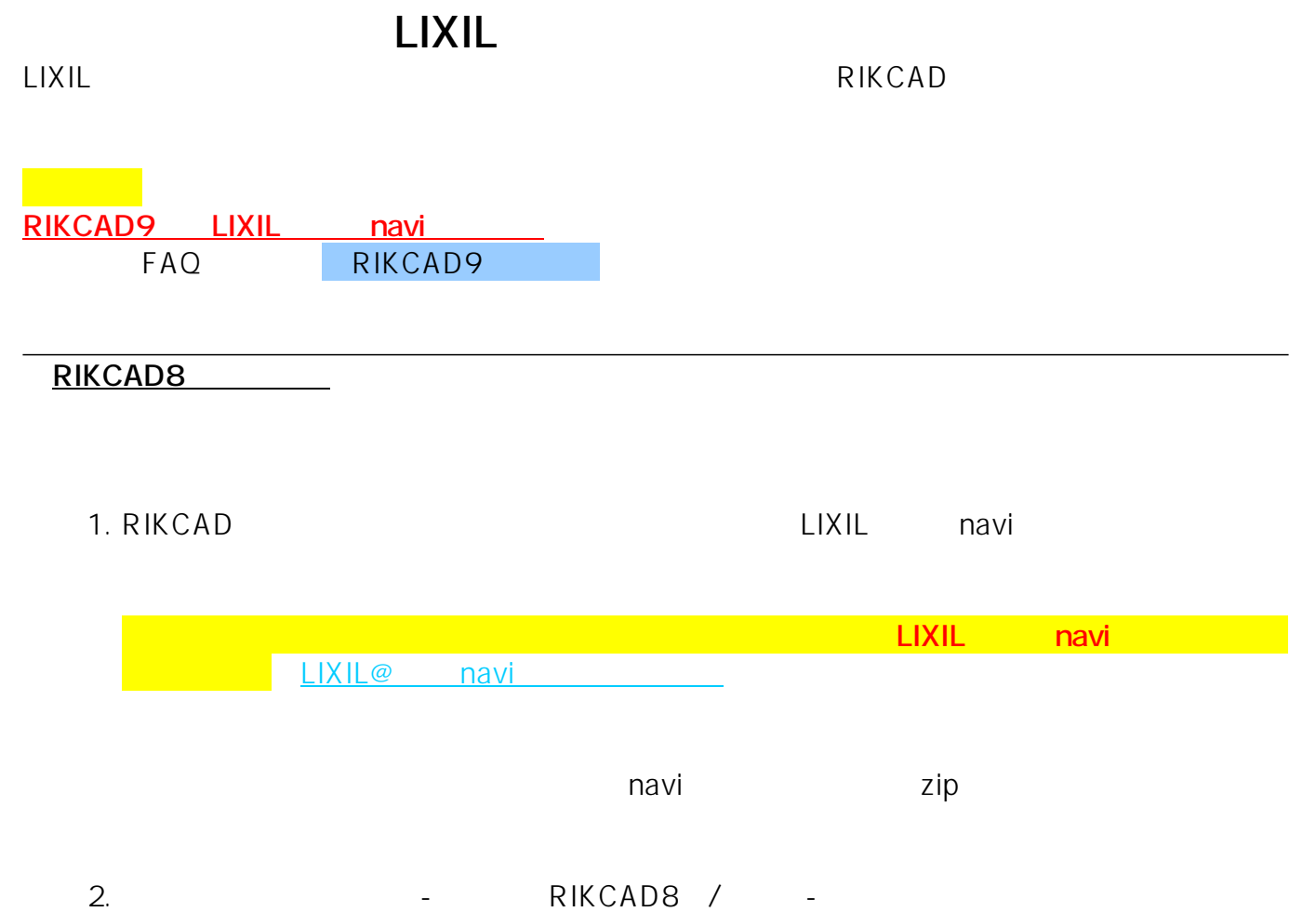

RIKCAD7 3DS /3DS

 $1/7$ **(c) 2024 RIK <k\_sumatani@rikcorp.jp> | 2024-05-20 20:25:00** [URL: http://faq.rik-service.net/index.php?action=artikel&cat=34&id=762&artlang=ja](http://faq.rik-service.net/index.php?action=artikel&cat=34&id=762&artlang=ja)

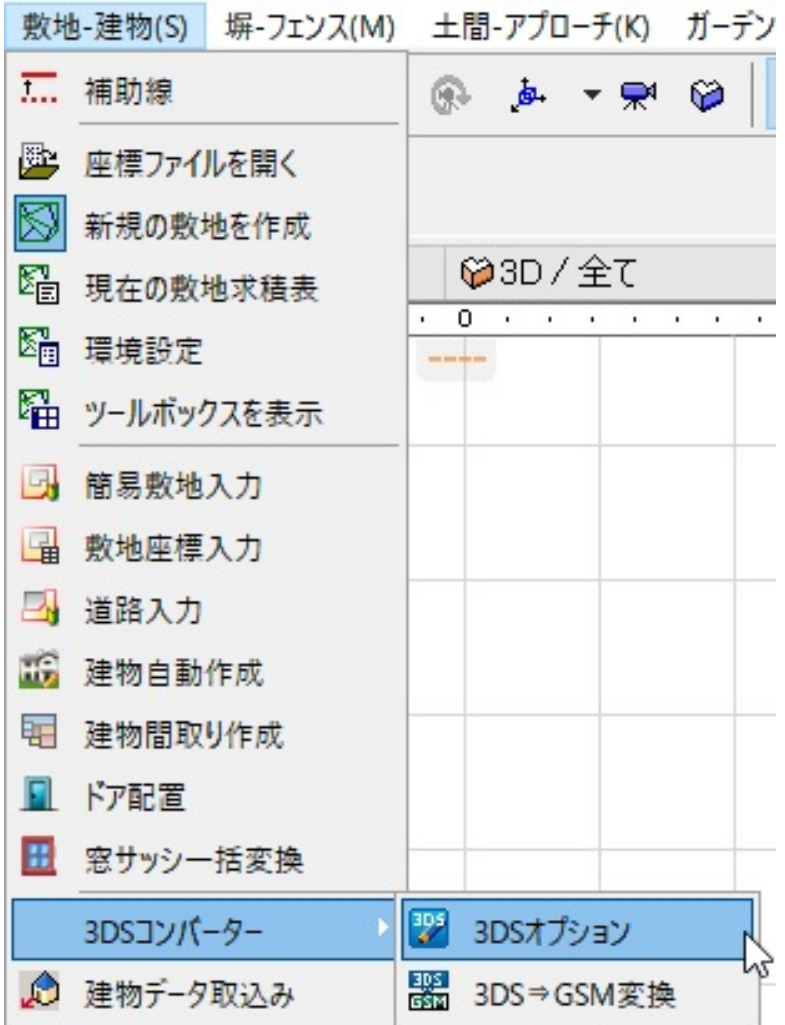

 $3.$ 

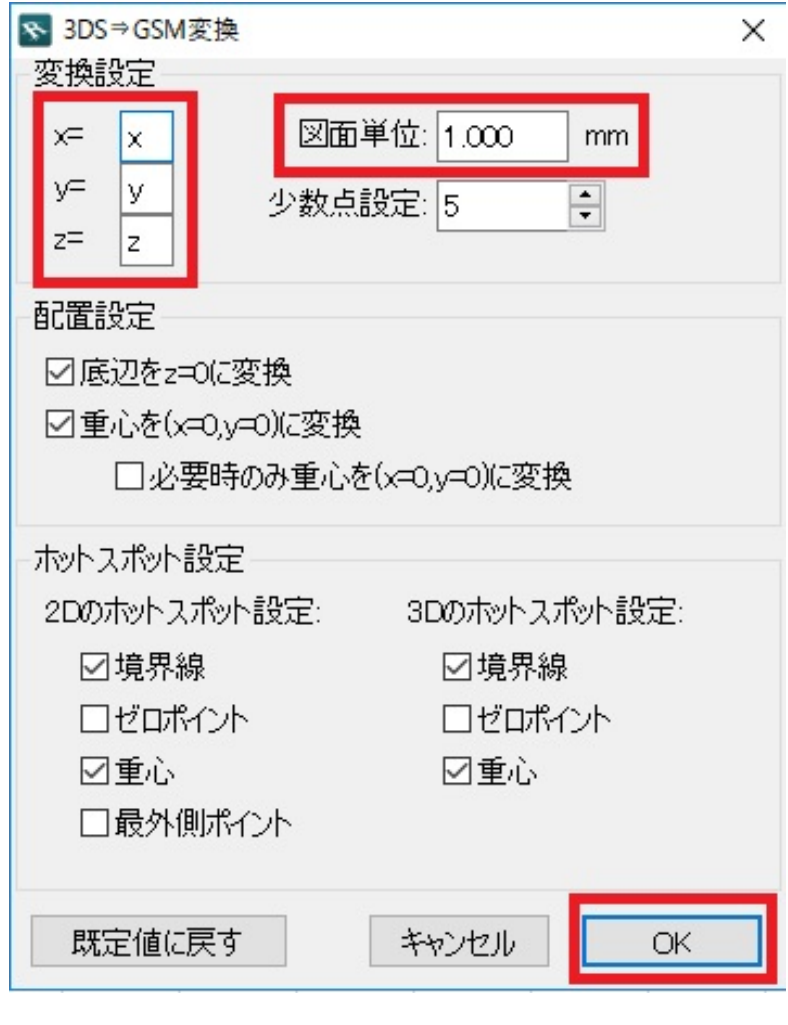

4. メニューバー→敷地-建物(作図補助)→/3DS⇒GSM変換をクリックします。

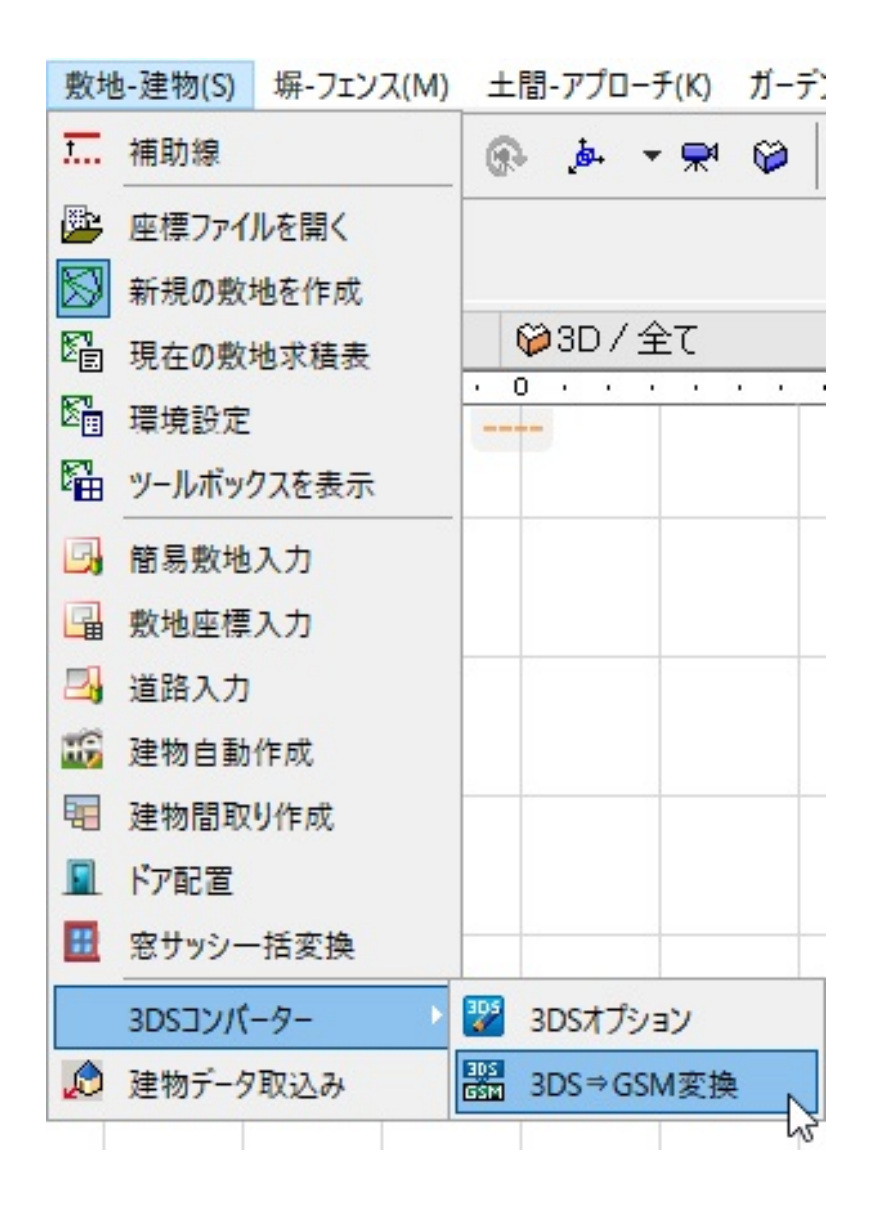

 $3DS$ 

5. And Allies and Allies LIXIL Allies SDS

 $4/7$ **(c) 2024 RIK <k\_sumatani@rikcorp.jp> | 2024-05-20 20:25:00** [URL: http://faq.rik-service.net/index.php?action=artikel&cat=34&id=762&artlang=ja](http://faq.rik-service.net/index.php?action=artikel&cat=34&id=762&artlang=ja)

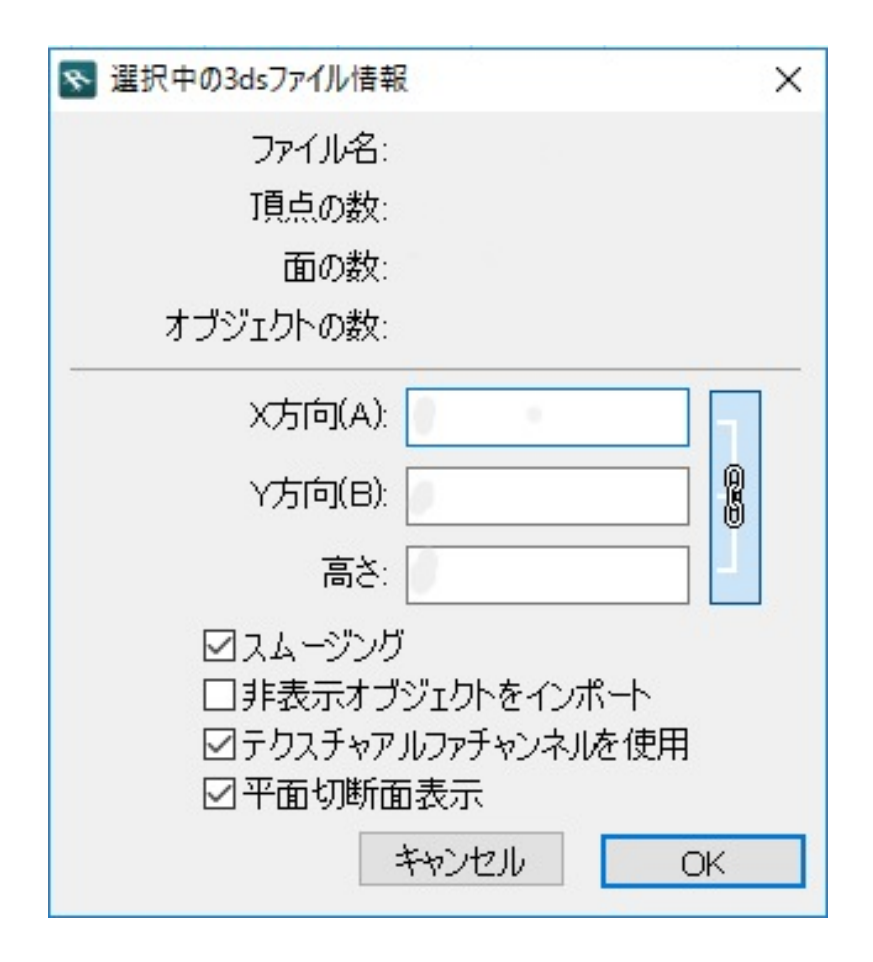

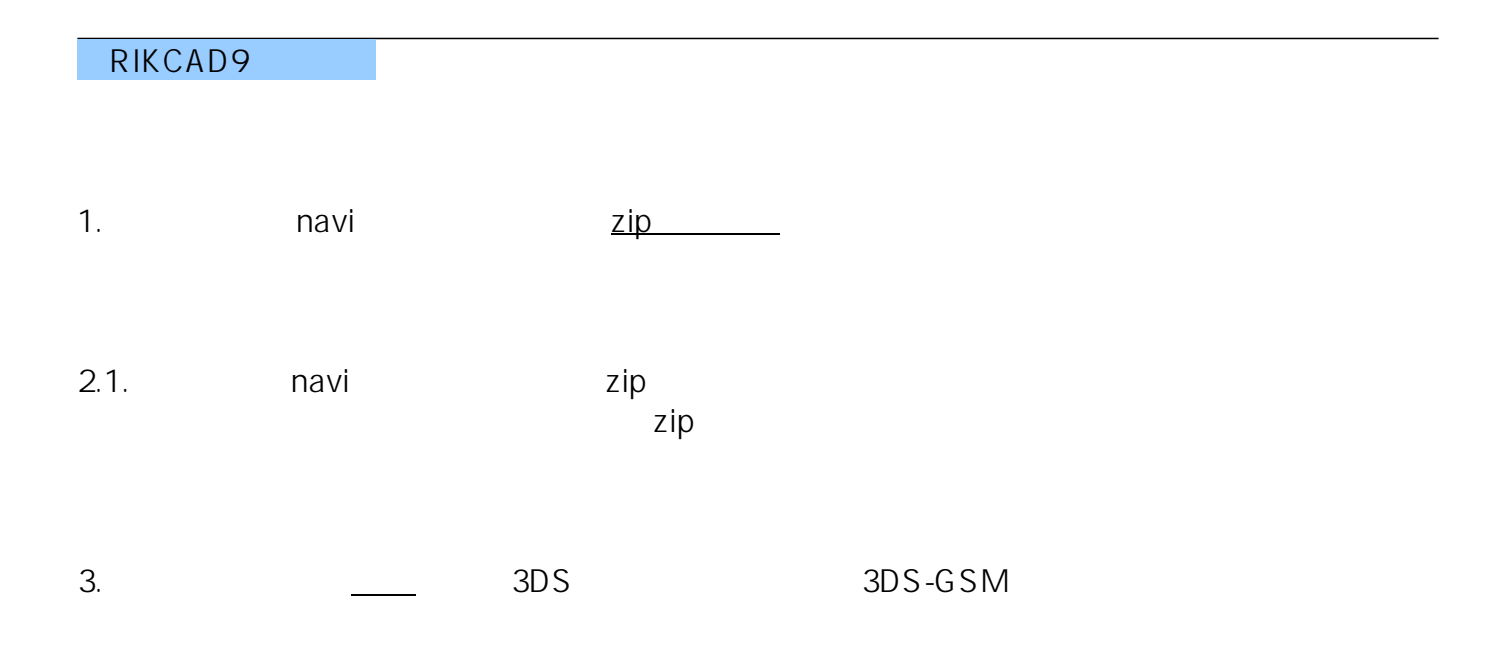

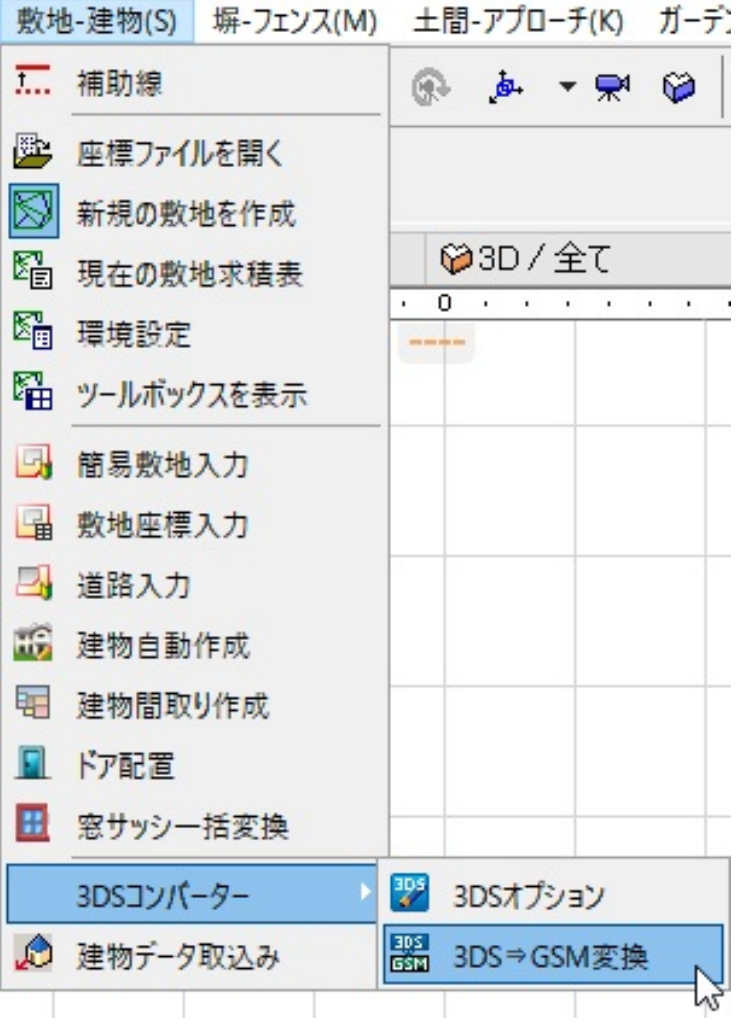

4. 2. 2. 3ds

 $5.3DS$ 

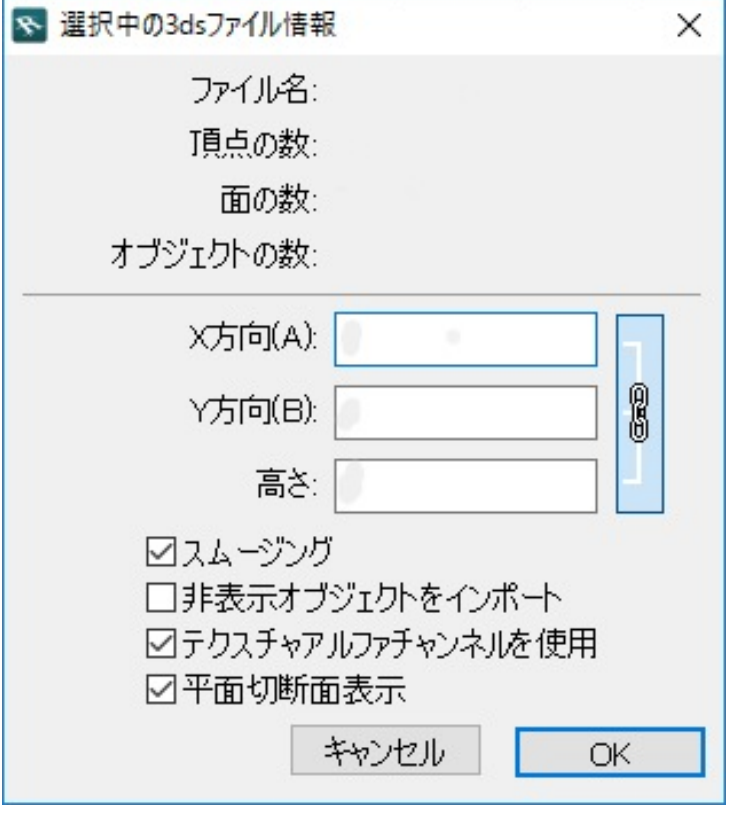

 $\epsilon$ .

OK

7.「オブジェクト」ツールの「埋め込みライブラリ」に商品が入る為、そこから配置できます

· LIXIL@ navi

• LIXIL navi

製作者: ヘルプデスク

ID: #1761

 $: 2019 - 09 - 1017 = 13$